[Podręcznik użytkownika](http://support.edokumenty.eu/trac/wiki/NewBusinessAdmin) > [Ustawienia](http://support.edokumenty.eu/trac/wiki/NewBusinessAdmin/Settings) > [Panel sterowania](http://support.edokumenty.eu/trac/wiki/NewBusinessAdmin/Settings/ControlPanel) > [Finansowe](http://support.edokumenty.eu/trac/wiki/NewBusinessAdmin/Settings/ControlPanel/Finance) > Formy płatności

## **Formy płatności**

W słowniku **Formy płatności** definiowane są pozycje listy **Forma płatności** w formularzu dokumentu typu Faktura.

Słownik ten jest typu podstawowego. Zarządzamy nim według [ogólnej instrukcji.](http://support.edokumenty.eu/trac/wiki/NewBusinessAdmin/Settings/ControlPanel/SimpleDictionary)

Formy płatności definiujemy korzystając z formularza **Forma płatności**.

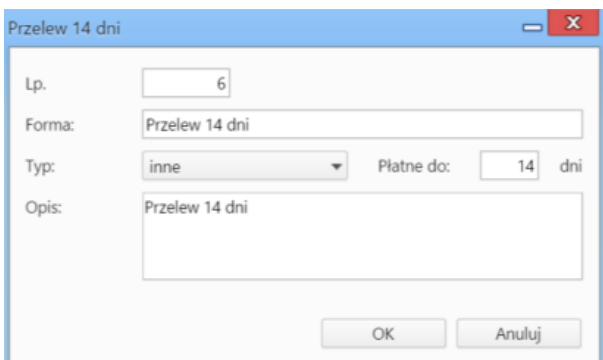

- Pole **Lp.** uzupełniane jest automatycznie i oznacza kolejność na liście. Wartość tę możemy zmieniać.
- W polu **Forma** wpisujemy nazwę, która będzie widoczna na liście **Forma płatności**
- Z listy **Typ** wybieramy, czy jest to forma gotówkowa, czy inna
- W polu **Płatne do** wpisujemy liczbę dni kalendarzowych, w ciągu których ma nastąpić płatność.
- W polu **Opis** umieszczamy dodatkowe informacje na temat formy płatności.